# 複屈折現象解説ソフトの作成

長谷川 能三

大阪市立科学館 学芸課

#### 概要

2004年秋に偏光をテーマとしたサイエンスショー「見えたり、見えなくなったり」を行なった。その 中で、偏光板にセロハンテープや荷造り用透明テープを貼り、もう1枚の偏光板を通して見ると、鮮 やかな色がついて見えるという実験を行なった。この現象はテープの複屈折性による現象であるた めに、テープを偏光板の軸に平行、もしくは垂直に貼ると色づいては見えない。これまで、友の会会 報誌「月刊うちゅう」でこの現象の解説を行なったこともあるが、動きのない図では理解が難しかっ た。

そこで、動きをつけられるコンピュータソフトを作成し、これを用いて友の会の例会で複屈折につ いての解説も行なったので、複屈折現象、および、その解説ソフトの内容等についてここで報告す る。

## 1.複屈折

そもそも光が屈折する、つまり光の速さが物質内 で遅くなるのは、光(電磁波)の振動する電場によっ て物質が分極を起こすからであり、分極のしやすさ を示す誘電率によって物質の屈折率が決まる。こ のため、等方的な物質では屈折率は電場の向きに よらず一定であるが、異方性のある物質では電場 の向きによって屈折率が異なる。

異方性のある物質としては、単位格子が立方格 子などではない結晶や、分子の向きがある程度そ ろった高分子など、さまざまなものがある。

セロハンテープの場合、テープの長さの方向と 幅の方向で誘電率が異なるため、電場の振動の方 向、つまり偏光の向きによって屈折率が異なる。し かし、今の場合、セロハンテープの厚み方向の誘 電率がどうなっているかは考える必要がなく、また、 セロハンテープの長さの方向と幅の方向が互いに 垂直であるために、電場をこの2つの方向の成分 に分けて考えるだけでよい。

## 2.ソフトの内容

このソフトでは、偏光板を固定して、いろいろな 向きにセロハンテープを貼るのではなく、セロハン テープの方向を固定し、このセロハンテープの表と 裏に、それぞれ任意の方向の偏光板を重ねるとい う形をとった。

このソフトを起動すると、中段左に表側(入射側) に重ねた偏光板を表わす絵、中段右に裏側に重 ねた偏光板を表わす絵が表示される。最初はどち らの偏光板も斜め45度にセットされているが、上下 の矢印キーで表側の偏光板を、左右の矢印キー で裏側の偏光板を回転させることができる。

ここで、入射される光は偏光板の向きできまる偏 光面を持つ光に限られるとし、その電場の振動の 左右方向(セロハンテープの幅の方向)成分を上 段に、上下方向(セロハンテープの長さの方向)成 分を下段に表示している。中央のグレーの部分は セロハンテープの厚みの中であり、この部分では、 屈折率に従って、波長が変えてある。

セロハンテープの厚みより左側では、電場の振 動の左右方向の成分と上下方向の成分が同位相 である(偏光板の向きによって、表示上逆位相の 場合もある)。しかし、テープの厚み内では、左右 方向の振動の波長と、上下方向の振動の波長が 異なるため、位相にずれが生じる。このため、例え ば起動した初期状態では、セロハンテープの表側 では右上と左下の間を振動していた電場が、セロ ハンテープの裏側では左上と右下の間で振動する ようになっており、表側と同じ方向に向けた偏光板 を通過できる電場の成分はほとんどないことがわか る。

ところが、表側の偏光板の向きを水平または垂 直にすると、そもそも電場が左右方向の成分だけ、 もしくは上下方向の成分だけをもつため、位相の ずれが生じず、セロハンテープの裏側に達しても 電場の振動方向に変化がないことがわかる。

さらにこのソフトでは、数字キーによってセロハン テープの重ね枚数を指定したり、[R][Y][G][B]キ ーによって、光の波長を変えたり波長の異なる複 数の光を同時に表示することができる。このため、 セロハンテープを貼り重ねる枚数と偏光板の向き によって、透過する色が変化することがわかる。

また、[A]キーを押すと、裏側の偏光板の絵が消 え、代わりにセロハンテープの裏側での電場の動 きがそのまま表わされる。これにより、セロハンテー プを通過した後の光は、単に偏光面が変化してい るのではなく、楕円偏光や円偏光になることもわか る。

#### 3.最後に

このソフトは複屈折の解説に使用することを目的 としているため、プログラム内で使用しているさまざ まな数値(光の波長、テープの厚み、セロハンテー プの屈折率など)は、見やすくなるような適当な数 値を選んでおり、実際の光の波長やセロハンテー プの厚みや屈折率などとは異なっている。

なお、このソフトはHSP言語によって記述してお り、プログラムのソースは以下に掲載の通りである。 ま た 、 http://www.sci-museum.kita.osaka. jp/~nozo/ からダウンロードすることもできる。

しかし、私が現在使っているコンピュータではう まく動作しているが、他の環境でのテストを行なっ ていないため、動作の保証はできない。特に、ディ スプレイの解像度は、1024×768でうまく表示さ れるようにいろいろな部分のサイズを選んでいるの で、解像度の低いディスプレイでは、一部しか表示 されないかもしれないが、ご了承いただきたい。

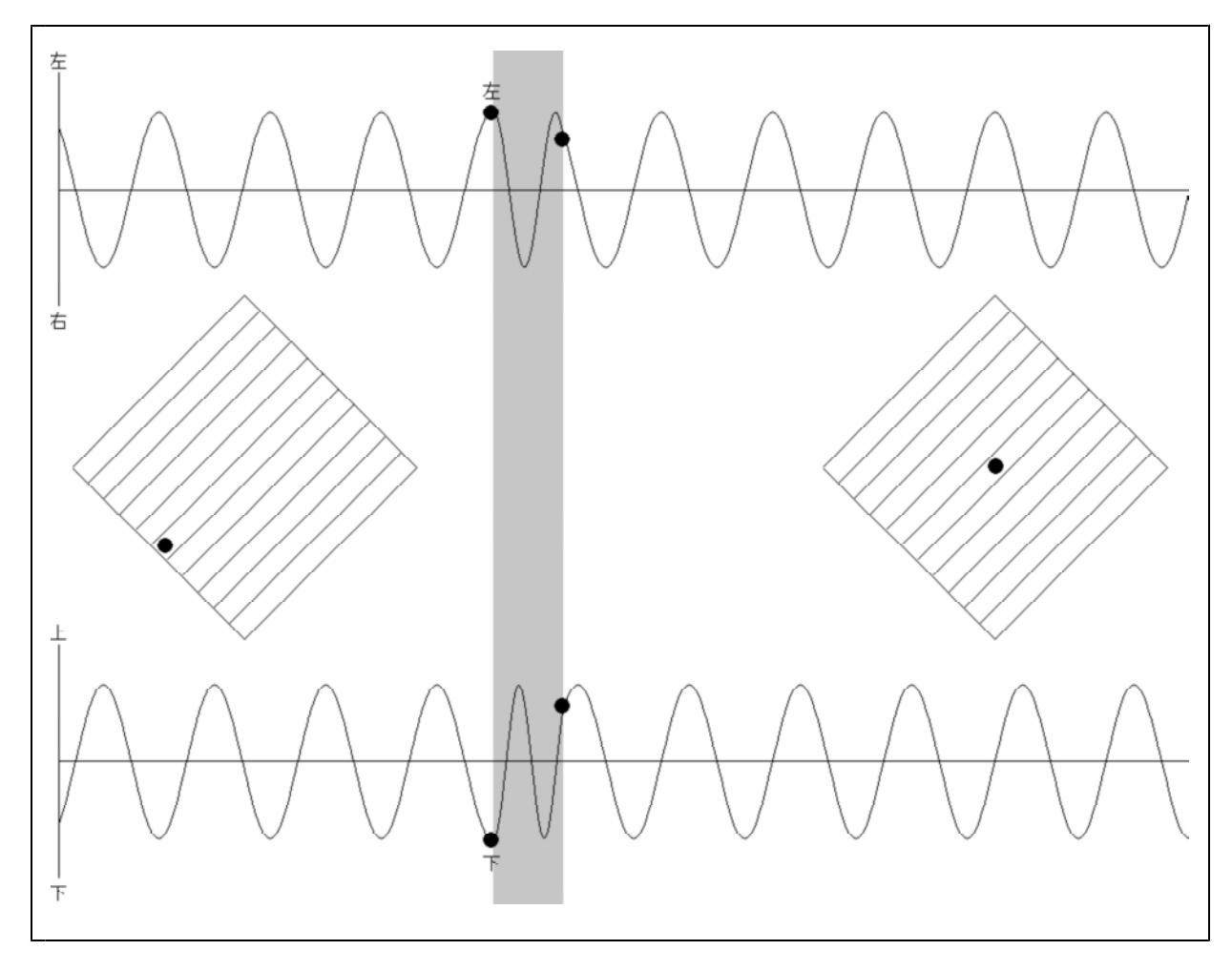

#### 図1.起動直後の画面

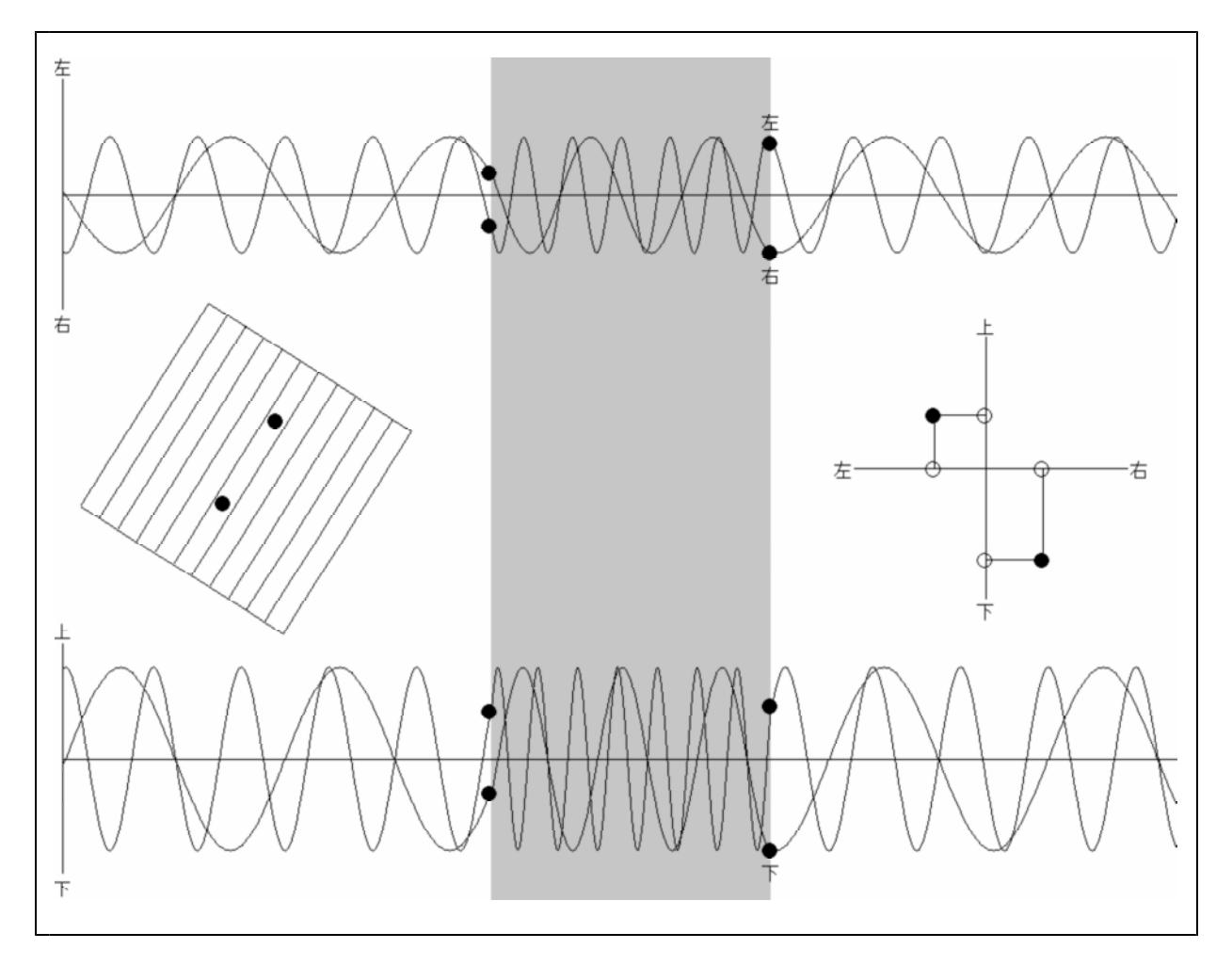

### 図2.以下の操作を行なった後の画面

- ・ 表側の偏光板を回転
- ・ 長波長と短波長の2つの光を同時表示
- ・ セロハンテープの重ね枚数を2枚から4枚に変更
- ・ 裏側の偏光板の絵をなくし、電場の動きをそのまま表示

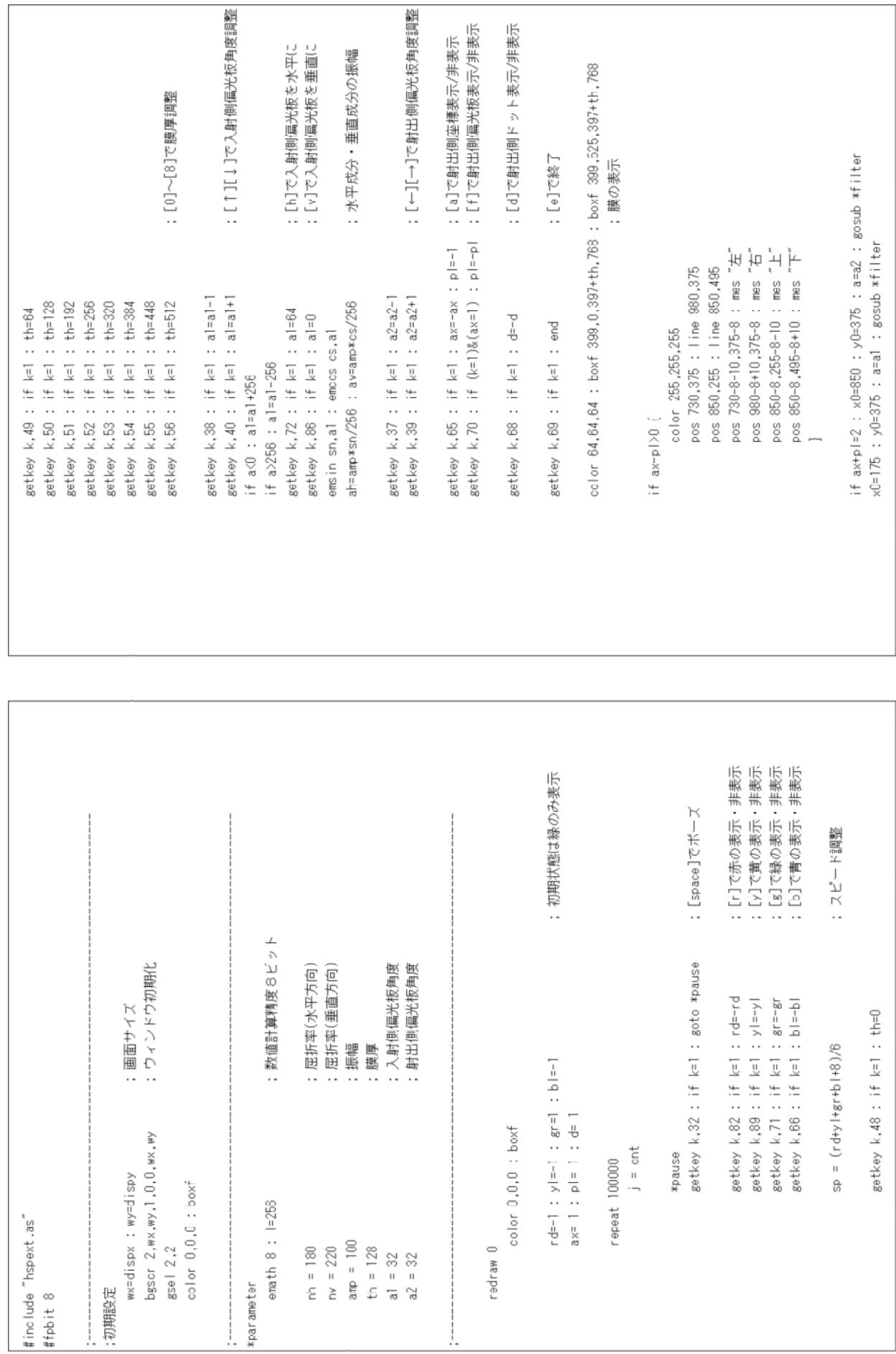

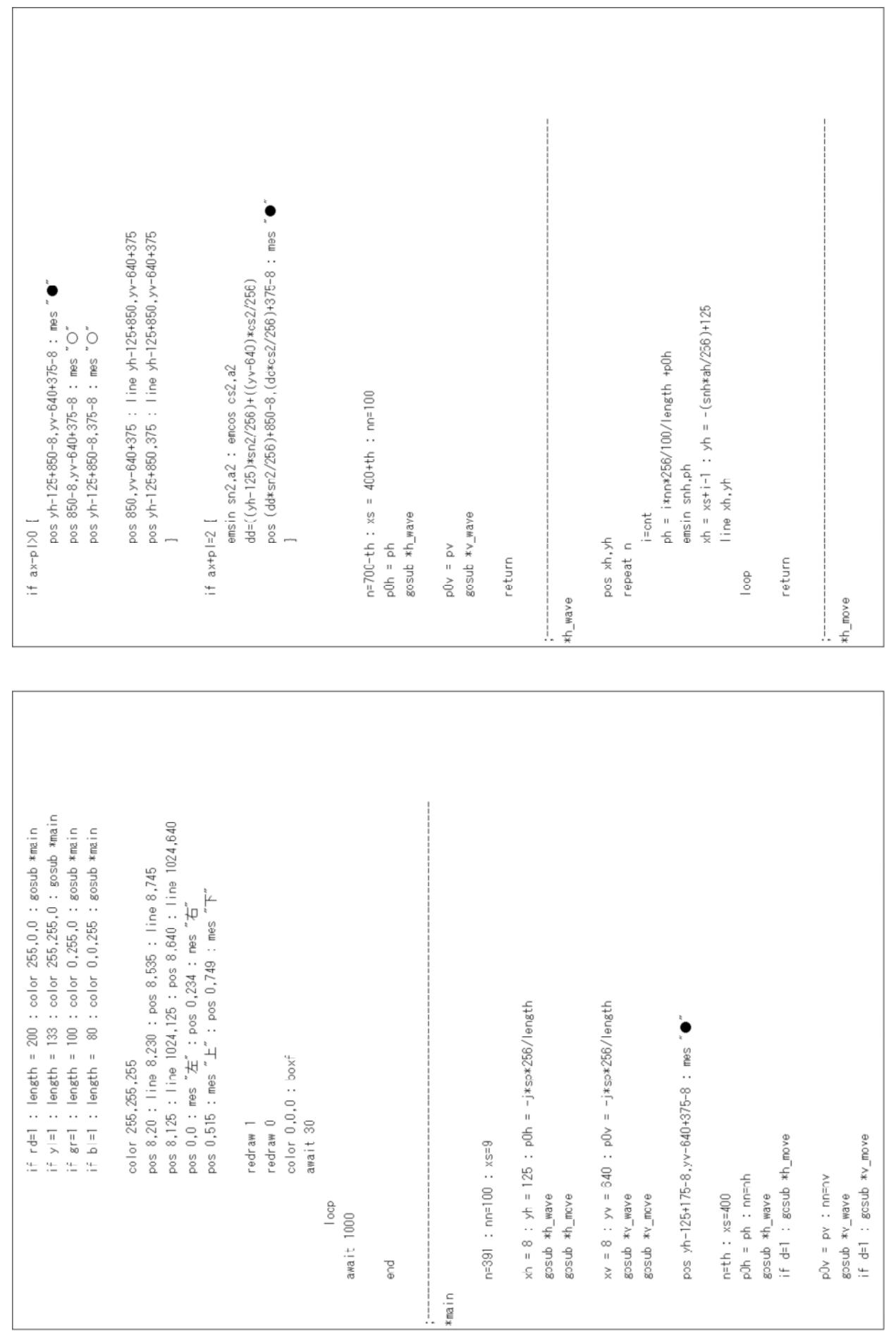

 $\overline{1}$ 

 $24+0+8$  :  $x = x(0+8)$  :  $y = y(0+9)$  :  $y = 2y(0+7)$ if snv<-220 : pos xv-8,yv-28 : mes "<del>1</del>"<br>if snv>220 : pos xv-8,yv+12 : mes " $\top$ "<br>]  $x1 = i \times 10$  :  $x2 = x1$  :  $y1 = 110$  :  $y2 = -110$  $x1=x0+x1$  :  $x2=x0+x2$  :  $y1=y0+y1$  :  $y2=y0+y2$  $x1=x0+x1$  :  $x2=x0+x2$  :  $y1=y0+y1$  :  $y2=y0+y2$  $x1 = -110$ :  $y1 = -110$ :  $x2 = 110$ :  $y2 = -110$  $x1=-110$  :  $y1=110$  :  $x2=110$  :  $y2=110$  $x1 = xx1$  :  $y1 = yy1$  :  $x2 = xx2$  :  $y2 = yy2$ pos x1,y1 : line x2,y2  $yy1 = (-x1*sin)+(y1xc))/256$  $yy2 = (- (x2*sn) + (y2*cs) )/256$  $xx1 = ((x1xcs)+(y1xsn))/256$  $xx2 = ((x2xc) + (y2xsn)) / 256$ emsin sn,a : emcos cs,a pos x1,y1 : line x2,y2 pos x1,y1 : line x2,y2 gosub \*rot  $i = 11$ color 255,255,255 gosub \*rot gosub \*rot repeat 12 if  $a \vee 0$  [ return return return loop kfilter krot if snv>220 : pos xv-8,yv-28 : mes "<del>L</del>"<br>if snv<-220 : pos xv-8,yv+12 : mes "T"<br>] if snb>220 : pos xh-8,yh-28 : mes "左"<br>if snb<-220 : pos xh-8,yh+12 : mes "右" if snh<-220 : pos xh-8,yh-28 : mes "左"<br>if snh>220 : pos xh-8,yh+i2 : mes "右"  $xy = xst - 1$  :  $yy = - (sny *av/256) + 640$  $pv = i * nn * 256/100/1ength + p0v$ pos xh-8,yh-8 : mes "●" pos xv-8,yv-8 : mes "• emsin snv, pv if sn<-254 : return if cs<-254 : return if cs>254 : return if sn>254 : return line xv,yv  $i=$ cnt  $\overline{a}$ pos xv,yv If  $av>0$  [ if ah $>0$  [ if  $ah(0)$ repeat n return return loop AARW-Ax  $\frac{xy - \text{move}}{y}$